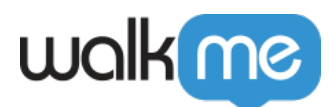

# [Surveys WalkMe de Net Promoter Score](https://support.walkme.com/fr/knowledge-base/enquetes-walkme-net-promoter-score-nps/) [\(NPS\)](https://support.walkme.com/fr/knowledge-base/enquetes-walkme-net-promoter-score-nps/)

## Aperçu général

Le Net Promoter Score (NPS) est la norme sectorielle pour mesurer la satisfaction des clients. Vous pouvez désormais mesurer facilement le score NPS de votre produit avec un Survey NPS prédéfini à l'aide de WalkMe !

Les Surveys NPS posent une question clé : *Sur une échelle de 0 à 10, quelle est la probabilité que vous recommandiez notre produit à un ami ou à un collègue ?*

La plupart des Surveys NPS sont envoyés par e-mail, ce qui entraîne de faibles taux de réponse et des retours d'utilisateurs peu expérimentés avec votre logiciel.

Avec les Surveys NPS de WalkMe, vous pouvez afficher des sondages directement dans votre application, améliorant à la fois la quantité et la qualité de vos commentaires.

Voici quelques cas d'utilisation courants des Surveys NPS de WalkMe :

- Comprendre la fidélité et la satisfaction des clients
- Augmenter le nombre de réponses aux sondages en les affichant dans l'application
- Obtenir des commentaires de haute qualité de la part des utilisateurs qui utilisent votre logiciel plutôt que de ceux qui se contentent de répondre à votre e-mail

#### **Comment ça marche**

Les surveys NPS sont créées dans l'application WalkMe Surveys . Ils utilisent un modèle avec une question de style NPS, des champs de commentaires et un message personnalisable. Les données de réponse aux questions sont collectées dans Insights. Un tableau de bord effectue tous les calculs et présente les résultats dans une interface utilisateur conviviale.

# **Créer un Survey NPS**

Vous pouvez créer un Survey NPS comme suit :

- 1. Accédez à l'application *Surveys* dans l'éditeur WalkMe
- 2. Survolez l'icône *+* pour afficher l'option Survey NPS :

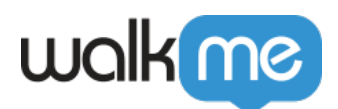

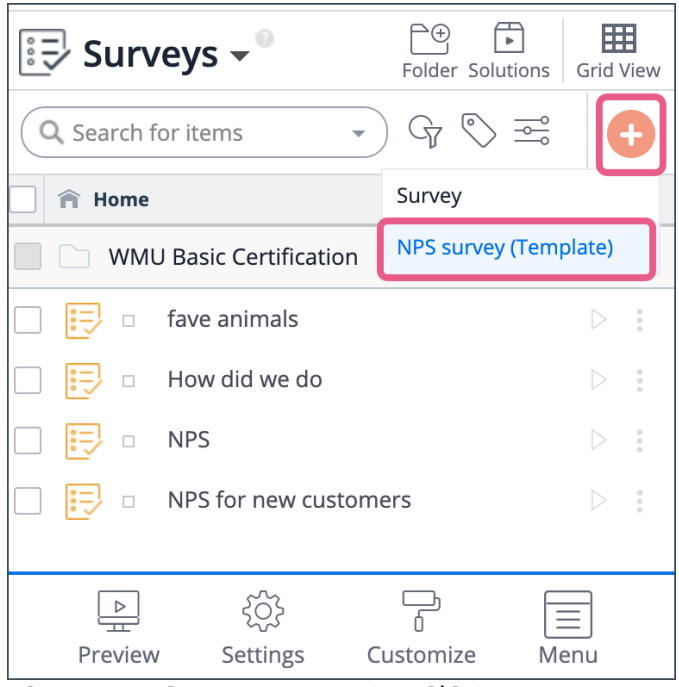

- 3. Cliquez sur le *NPS survey (Modèle)*
	- Cela créera automatiquement trois éléments de Survey :
		- Question (demandant à l'utilisateur de donner une note de 0 à 10 sur sa probabilité de recommander votre produit)
			- Type de question = *Net Promoter Score*

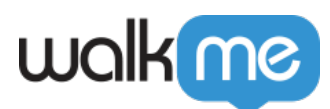

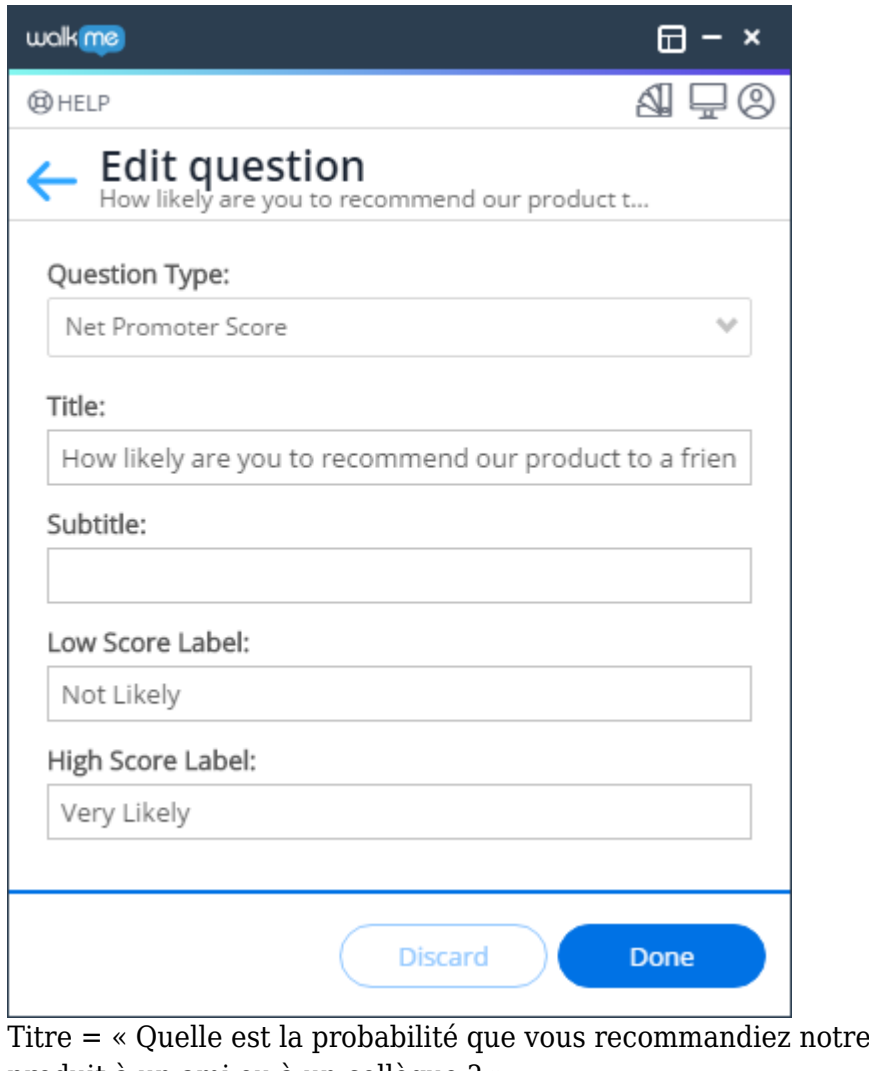

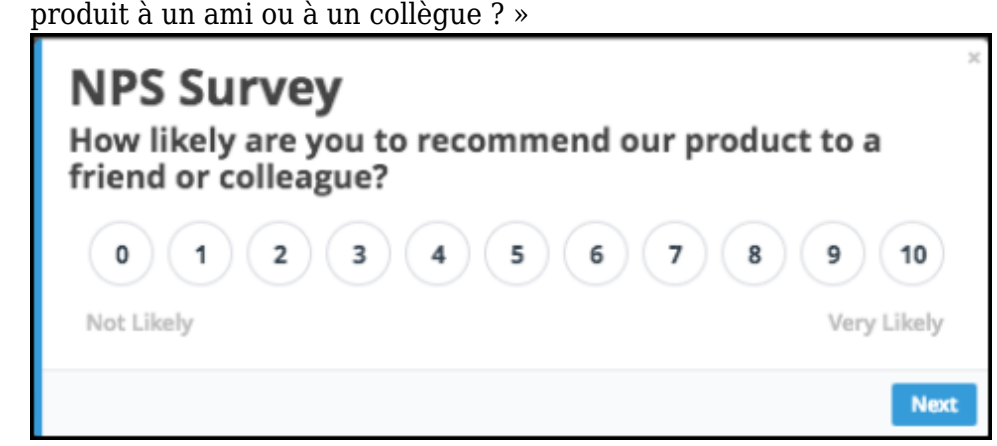

- Question (question de suivi demandant une explication sur la raison pour laquelle il/elle a choisi le score qu'il/elle a choisi)
	- Type de question = *Texte gratuit*

 $\circ$ 

 $\circ$  Titre = « Veuillez nous en dire un peu plus sur la raison pour laquelle vous avez choisi cette note »

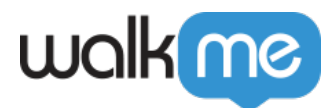

- Message (apparaîtra une fois que l'utilisateur aura terminé le sondage)  $\circ$  Titre = « Merci ! »
	- $\circ$  Message = « Vos commentaires sont très appréciés »

## **Paramètres de Survey**

En règle générale, il est préférable de définir les paramètres de Survey comme suit :

- Spotlight = *OFF*
- Afficher les questions une par une = *ON*
- Afficher le nombre des questions = *OFF*
- Fréquence de Survey = *Une fois*

Vous pouvez également configurer les règles de lecture automatique pour un Survey NPS. Pour en savoir plus sur cette fois, consultez les [article de Surveys](https://support.walkme.com/knowledge-base/surveys/) [.](https://support.walkme.com/knowledge-base/surveys/)

## **Insights**

Pour voir le rapport NPS sur Insights, assurez-vous simplement de marquer la question comme **Type de question = Net Promoter Score**.

Dans Insights, accédez à : **Apps→ Survey → Cliquez sur le Survey** et les résultats NPS seront automatiquement affichés sur la question pertinente.

Consultez [Insights→ Apps Pages Explorez](https://support.walkme.com/knowledge-base/insights-apps-pages/#general-surveys-metrics) pour plus d'informations.

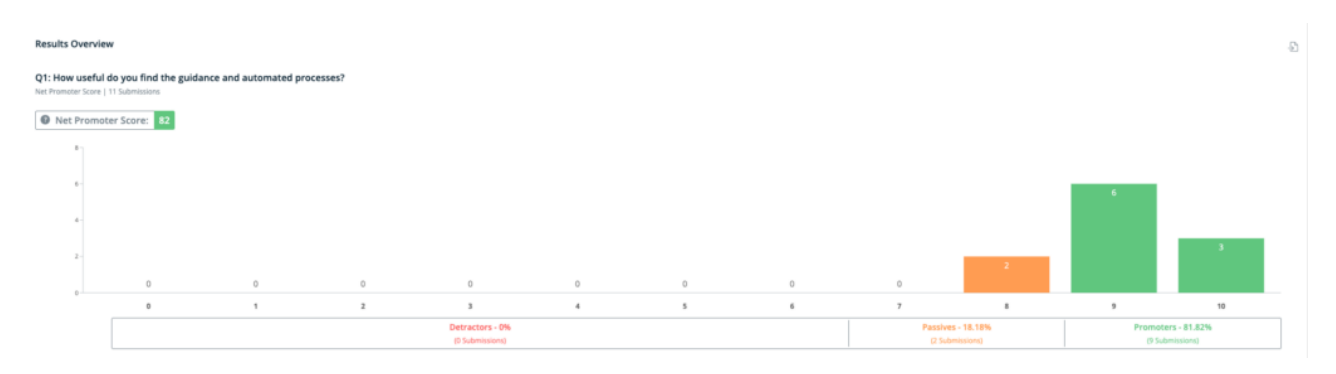

Calculer les pourcentages de NPS

Les répondants aux enquêtes NPS peuvent être regroupés comme suit :

- **Les promoteurs** (utilisateurs finaux qui répondent avec des scores de 9 à 10) sont des passionnés fidèles qui deviendront les principaux défenseurs de votre produit et alimenteront la croissance en référant plus d'utilisateurs
- **Les passifs** (utilisateurs finaux qui répondent avec des scores de 7 à 8) sont des clients

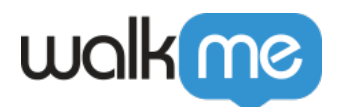

satisfaits mais peu enthousiastes qui sont vulnérables aux offres concurrentes

**Les détracteurs** (utilisateurs finaux qui répondent avec des scores de 0 à 6) sont des clients insatisfaits qui pourraient entraver la croissance en fournissant des commentaires négatifs aux prospects

En soustrayant le pourcentage de détracteurs du pourcentage de promoteurs, on obtient le NPS, qui peut aller d'un minimum de *-100* (si chaque client est un détracteur) à un maximum de *100* (si chaque client est un promoteur).

## Vidéo conseil du mardi

Comment ajouter plusieurs questions NPS

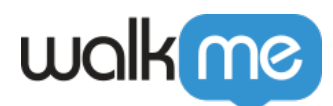

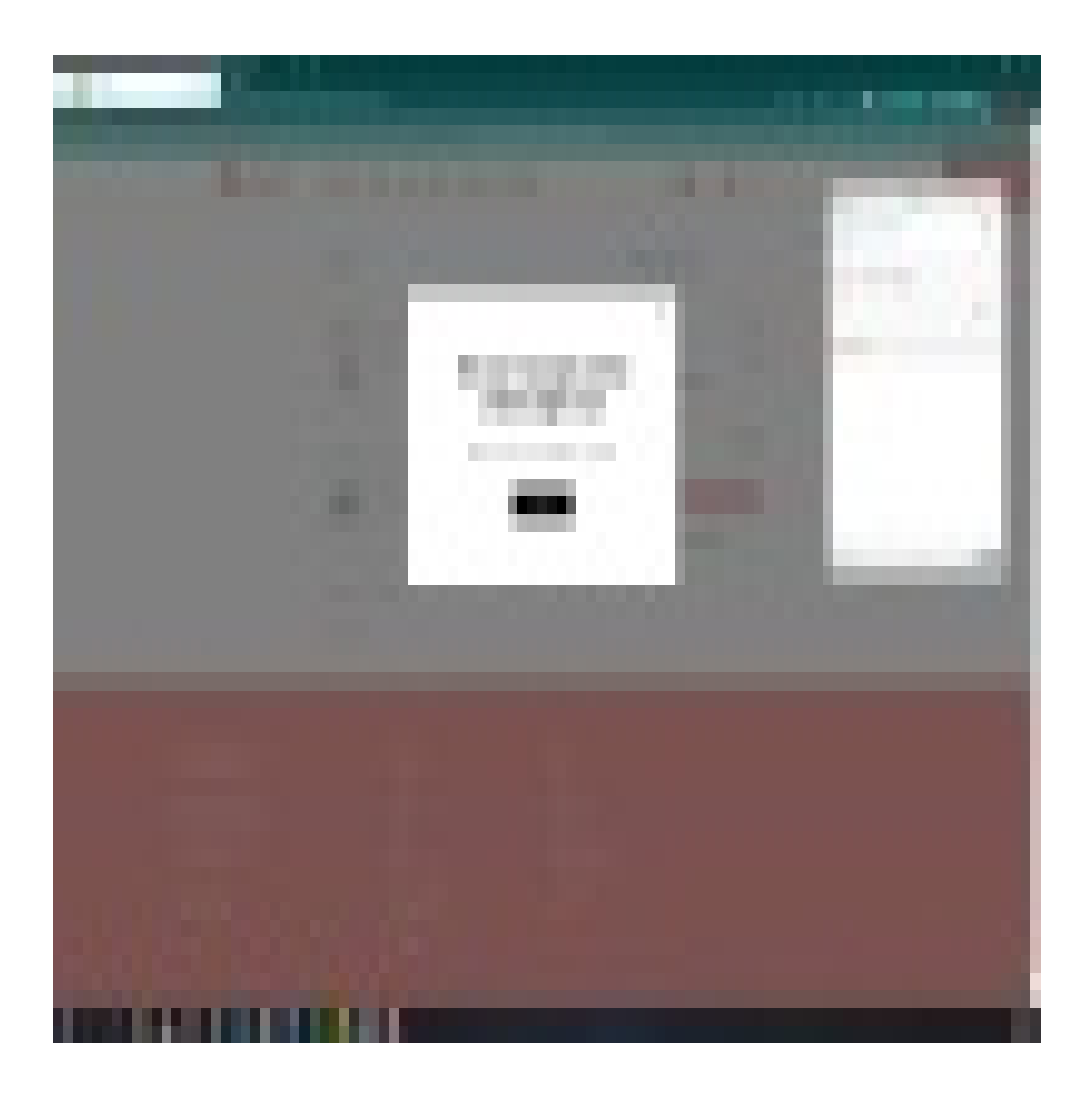

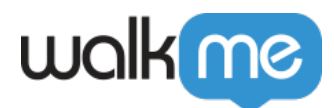

Pour voir plus de vidéos conseils du mardi sur WalkMe World, [cliquez ici](https://community.walkme.com/channels/6).

Enquête fondée sur le temps passé

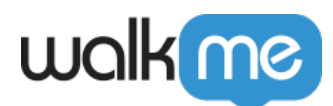

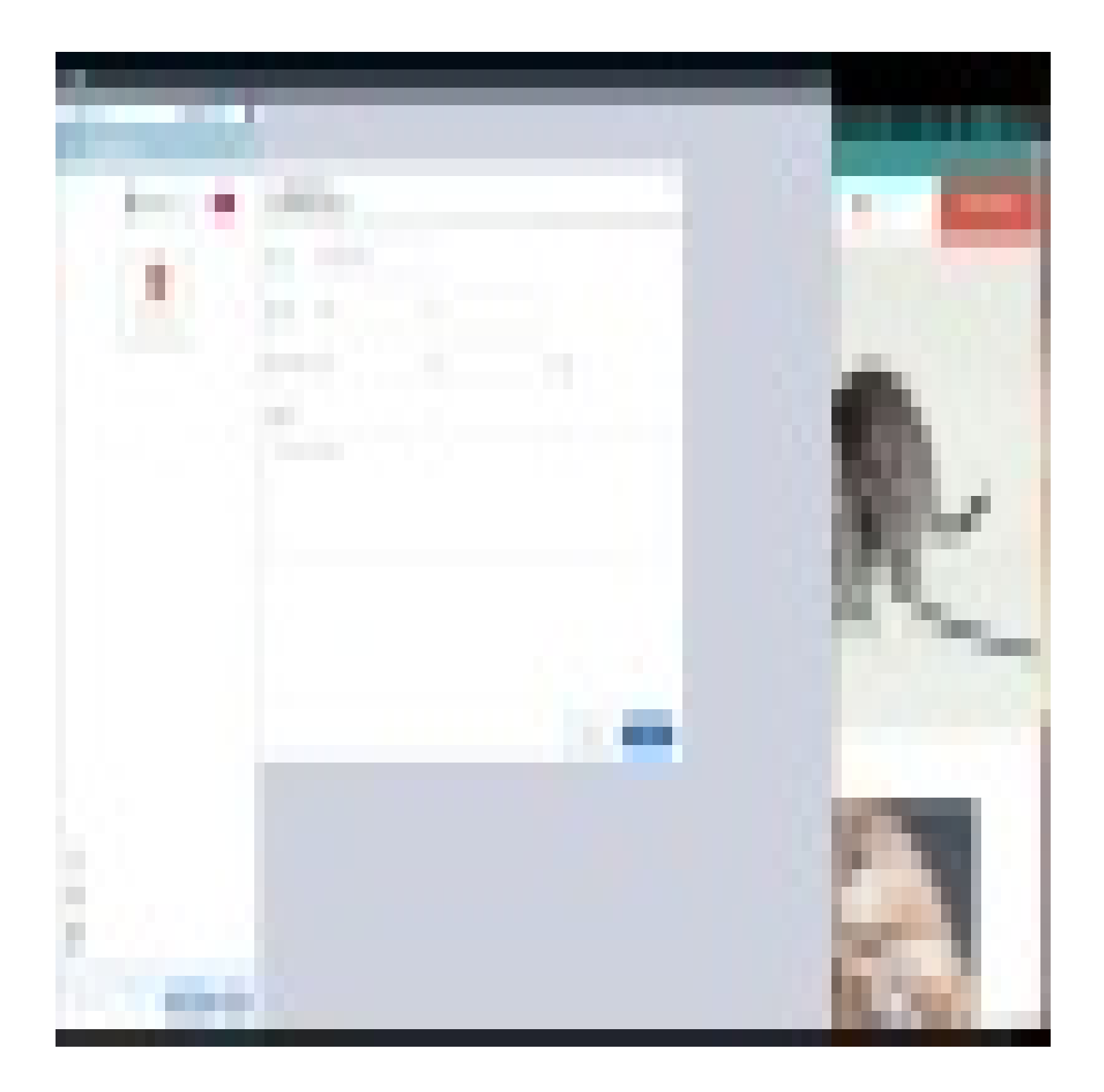

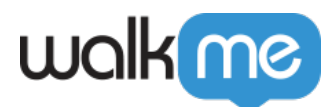